# **KOMMANDER™ - BUILDER INSTALLATION GUIDE**

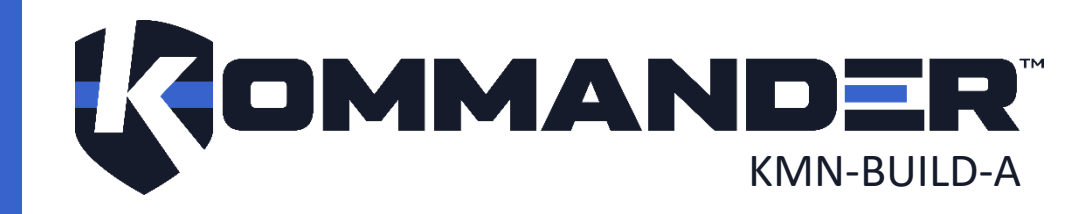

# <span id="page-1-0"></span>1 REVISION

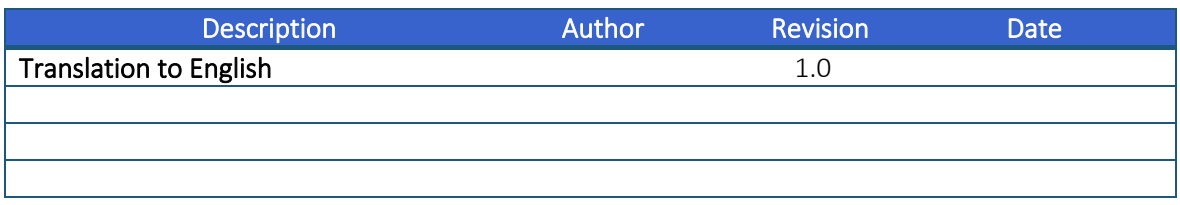

# <span id="page-2-0"></span>2 COPYRIGHT

#### © Cyberkar® Systems, 2020

No part of the documentation materials accompanying this Cyberkar® Systems software product may be reproduced, transmitted, transcribed, stored in a retrieval system, sold, exploited commercially or translated into any language or computer language, in any form or by any means, including, but not limited to, electronic, magnetic, optical, chemical, manual, or otherwise without prior written permission of Cyberkar® Systems.

The contents of this documentation are protected by applicable copyright laws and will be distributed with a software that includes an end user license agreement.

The information contained herein is provided for informational purposes only and is subject to change without notice. Cyberkar® Systems assumes no responsibility or liability for any errors or inaccuracies that may appear in the informational content contained in this document.

Cyberkar® Systems, Cyberkar® and Kommander™ logos are trademarks of Cyberkar® Systems in the United States and Canada. Other trademarks used in this document may be trademarks of the manufacturers or vendors of the respective products.

Cyberkar® Systems 3026 rue Anderson, suite 202 Terrebonne, Québec, Canada J6Y 1W1 Phone: 450-951-3080 Fax: 450-823-0192 http://www.cyberkar.com

#### <span id="page-3-0"></span>3 CONTENTS

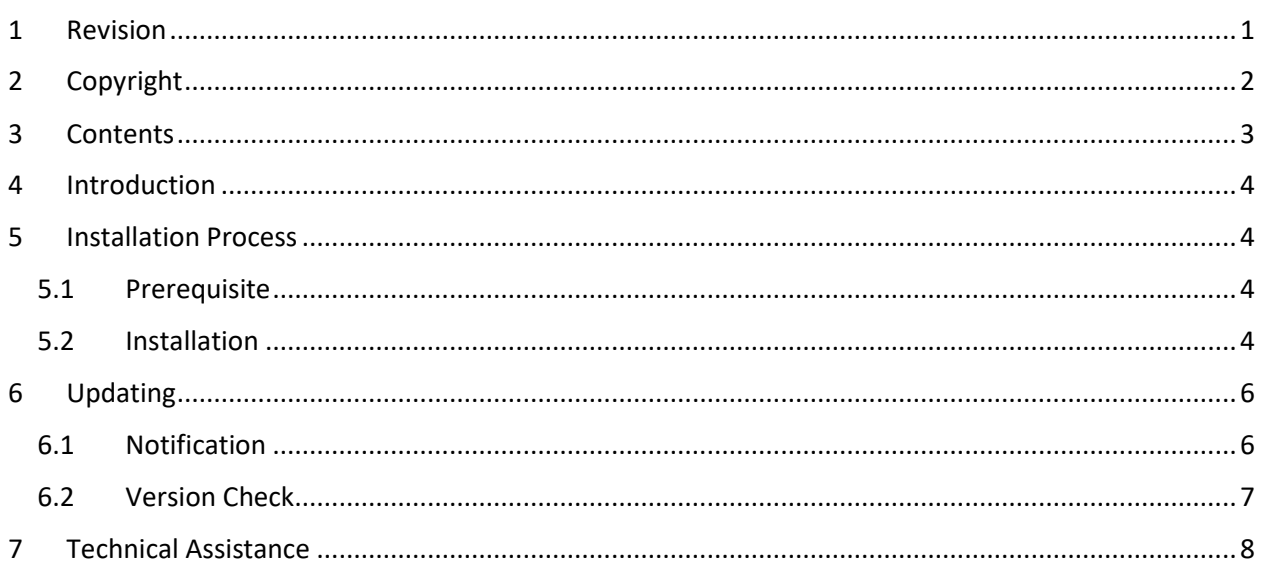

#### <span id="page-4-0"></span>4 INTRODUCTION

The Kommander™ Builder allows you to configure the Red Alert™ product to address clients' needs. This software is intended for the integrator specifically responsible of the Red Alert™ configuration, which is the graphic interface allowing users to communicate with the other components of the Kommander<sup>™</sup> system.

This manual explains how to install and update the software.

#### <span id="page-4-1"></span>5 INSTALLATION PROCESS

#### <span id="page-4-2"></span>5.1 Prerequisite

The latest version of Red Alert<sup>™</sup> ensures smooth functioning of Kommander™ Builder. If necessary, see Red Alert™ Installation guide.

#### <span id="page-4-3"></span>5.2 Installation

- 1. Download Kommander Builder™ Installer compressed folder (*KommanderBuilderInstaller.zip*).
- 2. Extract the folder.
- 3. Double click on *Setup.msi*.
- 4. Select the preferred installation language.

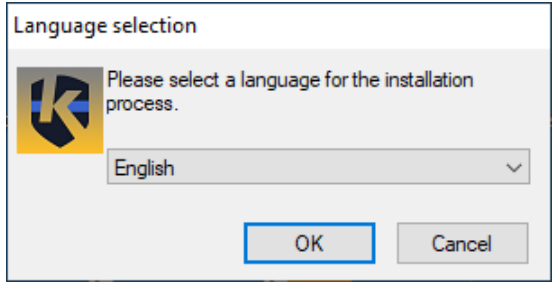

*Language Selection Dialog*

5. Click *Next*.

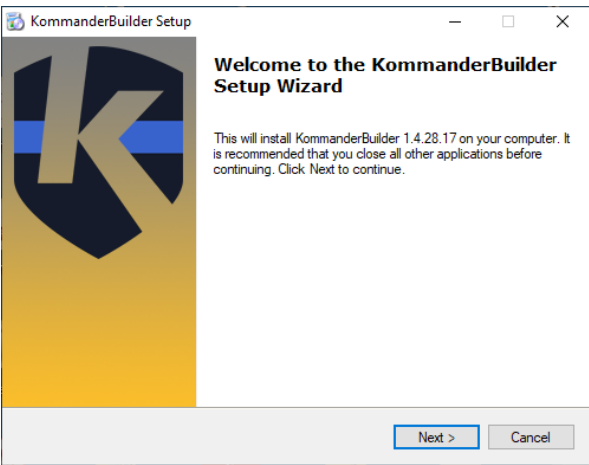

- 6. Read the End-User License Agreement and 信 decide if you accept the terms of the agreement.
- *Installation Introduction*

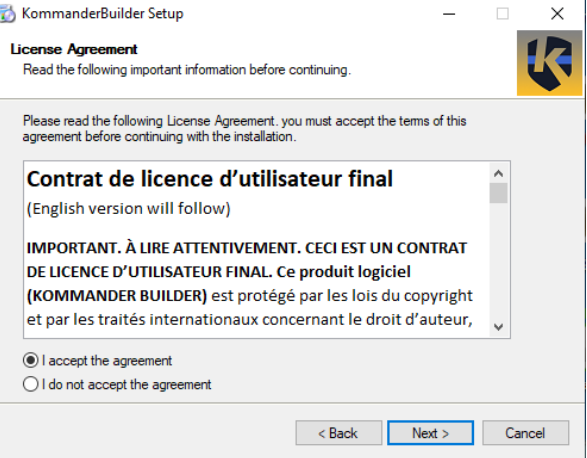

*End-User License Agreement*

7. Select if you want to add a shortcut for the application on your desktop and if you want to create a folder in the *Start* menu.

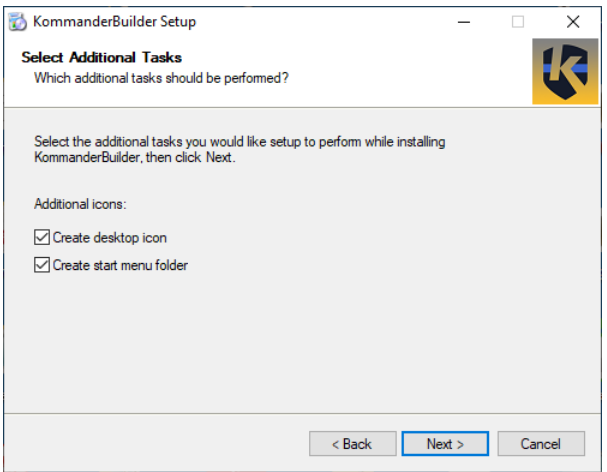

*Additional Tasks*

8. Click *Next*.

9. Click *Finish*.

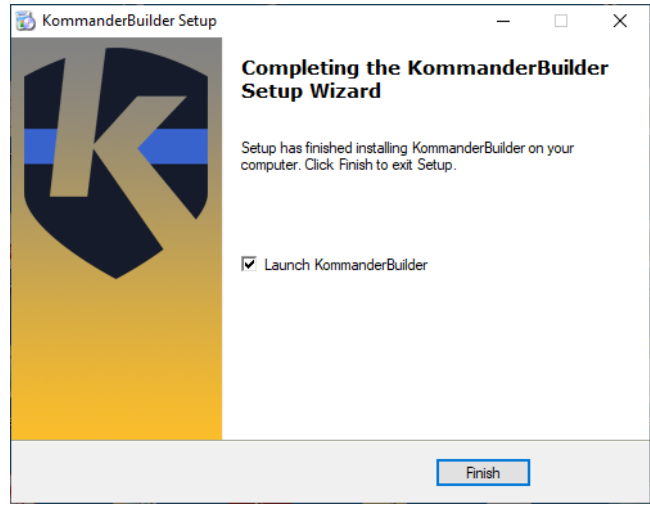

*Final Step*

#### <span id="page-6-0"></span>6 UPDATING

#### <span id="page-6-1"></span>6.1 Notification

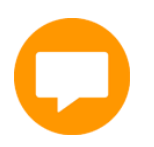

When a new version of Kommander™ Builder is available, an icon is displayed in the upper right corner of the application.

Click the icon to start downloading the new version: then close Kommander™ Builder and perform the installation as described in the [Installation](#page-4-3) section. The previous configuration is preserved.

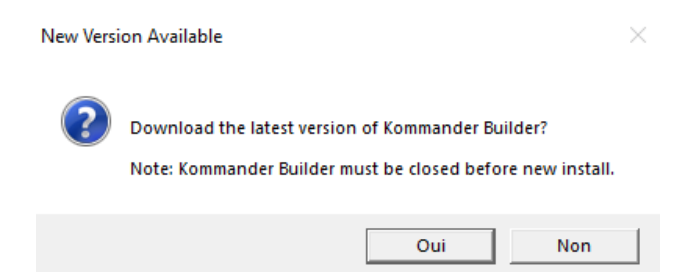

*New Version Available Dialog*

#### <span id="page-7-0"></span>6.2 Version Check

The *About* option of the *File* menu of the application allows you to display the current version of the configurator and to check if updates are available by using the *Check for latest…* button. When a new version is available, you are invited to download it.

The End-User License Agreement is also displayed when selecting the *About* option.

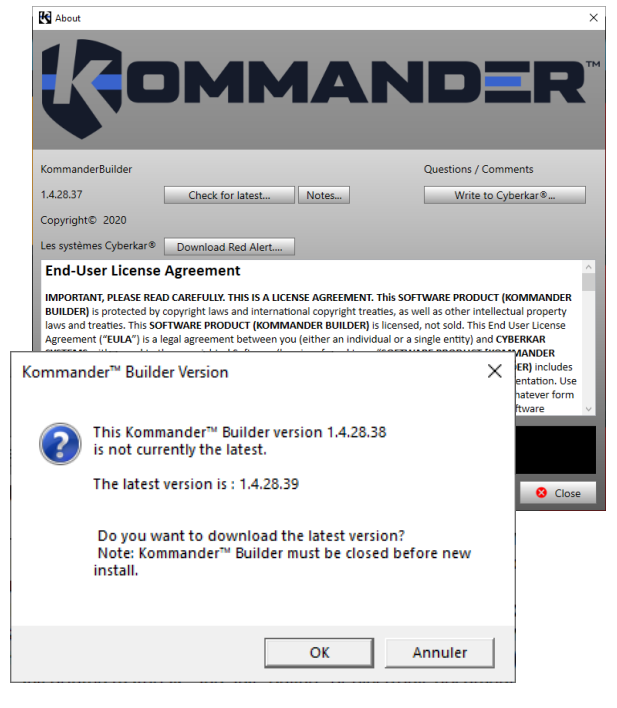

*Software Version Check*

### <span id="page-8-0"></span>7 TECHNICAL ASSISTANCE

Cyberkar® Systems 3026 rue Anderson, suite 202 Terrebonne, Québec, Canada J6Y 1W1 Phone: 450-951-3080 Fax: 450-823-0192 http://www.cyberkar.com